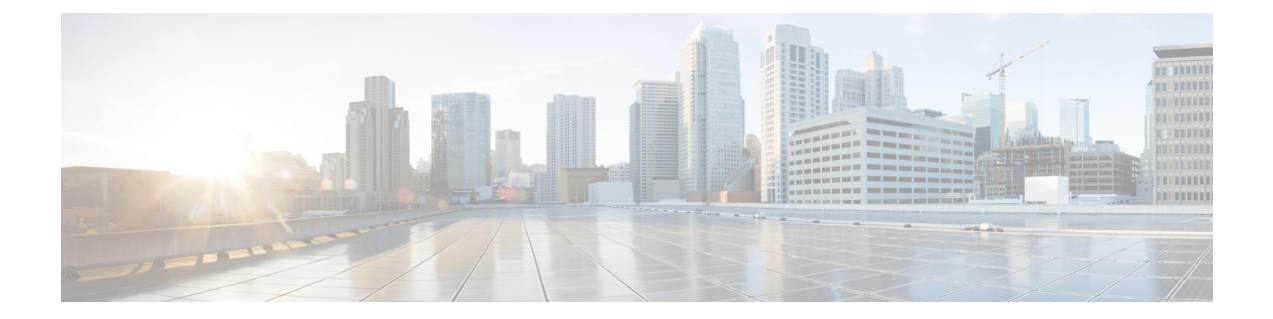

# **Over de Cisco Unified Communications Self Care Portal**

- Overzicht van de Self Care Portal, op pagina 1
- De interface van uw Self Care Portal kennen, op pagina 1
- Bedrijfstelefoons en aanvullende telefoons , op pagina 2
- Knoppen en pictogrammen van de Self Care Portal, op pagina 3

# **Overzicht van de Self Care Portal**

In dit document wordt beschreven hoe u Unified Communications Self Care Portal gebruikt om de functies en instellingen van uw telefoon aan te passen en te configureren. U kunt de Self Care Portal gebruiken om uw telefooninstellingen zoalssnelkiesnummers, beltooninstellingen, voicemailmeldingen, gespreksgeschiedenis, gesprekken doorschakelen en telefooncontacten te beheren.

Uw netwerkbeheerder beheert de toegang tot de Self Care Portal en bezorgt u logingegevens. U kunt alleen functies configureren die op uw telefoon worden ondersteund of die uw beheerder voor u ter beschikking heeft gesteld. Als uw telefoon bijvoorbeeld geen ondersteuning biedt voor Niet storen, is deze functie niet terug te vinden in de Self Care Portal.

### **De interface van uw Self Care Portal kennen**

Self Care Portal is een webgebaseerde grafische gebruikersinterface (GUI). Het heeft een startpagina met vijf tabbladen: Telefoons, Voicemail, Chatbericht & Beschikbaarheid, Algemene instellingen en Downloads. U kunt deze tabbladen gebruiken om de functies van uw telefoon te configureren en aan te passen.

In de volgende afbeelding wordt de startpagina van de Self Care Portal weergegeven.

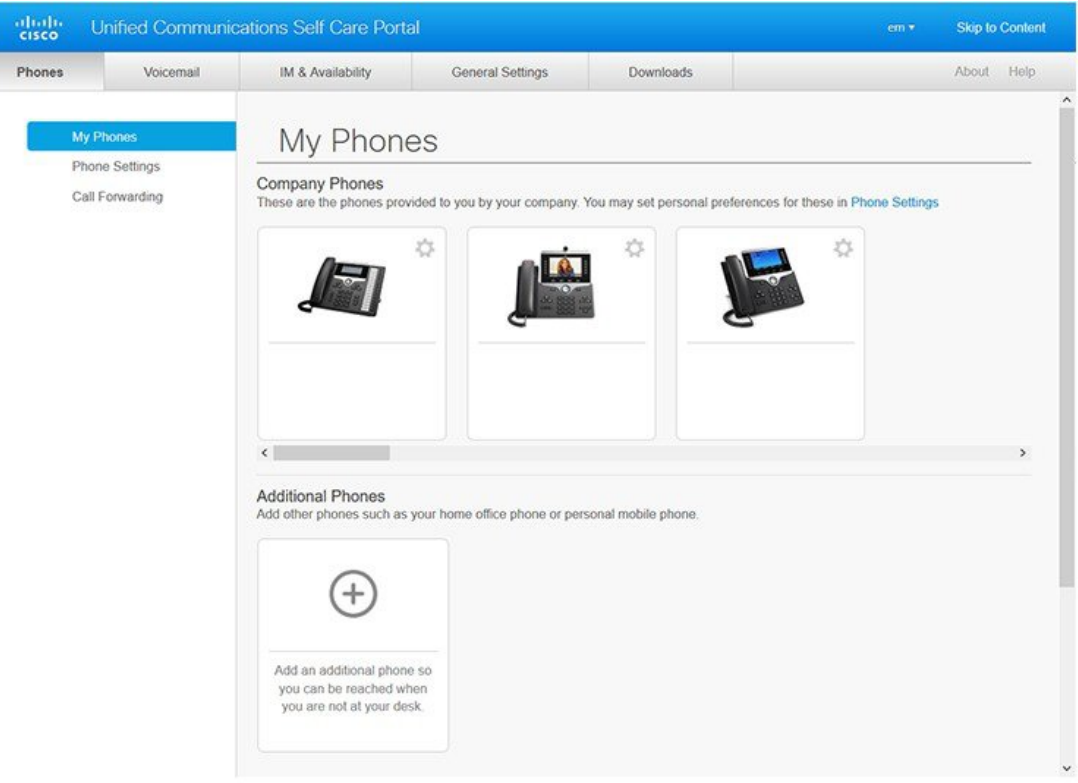

#### **Figuur 1: Interface Self Care Portal**

In de volgende tabel worden de functies van elk tabblad weergegeven:

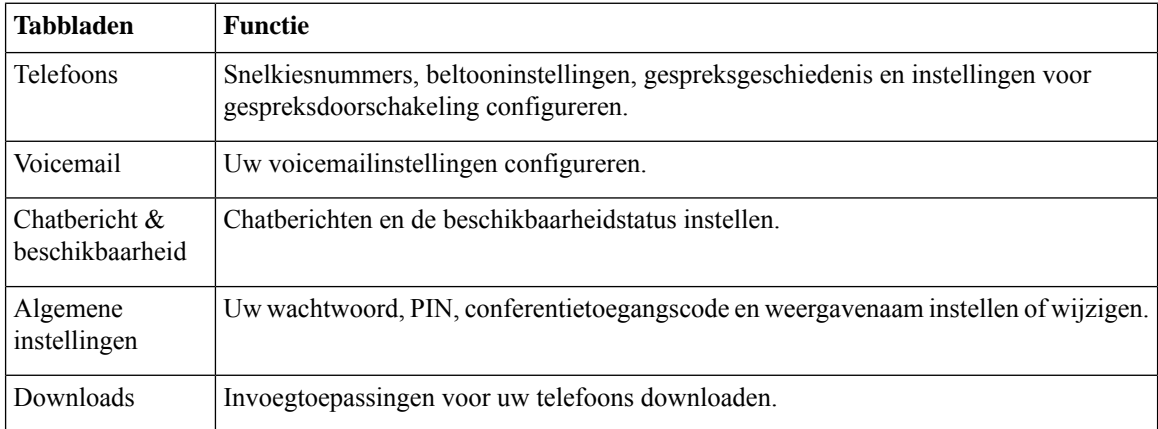

# **Bedrijfstelefoons en aanvullende telefoons**

Er zijn twee types telefoons die aan de Self Care Portal kunnen worden toegevoegd. Dit zijn:

- Bedrijfstelefoons: Cisco IP-telefoons die door uw bedrijf worden geleverd. U kunt functies configureren voor een betere ervaring.
- Aanvullende telefoons: uw persoonlijke of mobiele telefoons. U kunt deze telefoons toevoegen aan de Self Care Portal en het gebruiken om uw werkgesprekken te behandelen. U kunt geen functies op deze telefoons configureren.

Om deze telefoons in de Self Care Portal te bekijken, gaat u naar **Unified Communications Self Care Portal** > **Mijn telefoons**.

## **Knoppen en pictogrammen van de Self Care Portal**

De Self Care Portal heeft knoppen en pictogrammen om uw telefooninstellingen toe te voegen, te wijzigen of te verwijderen.

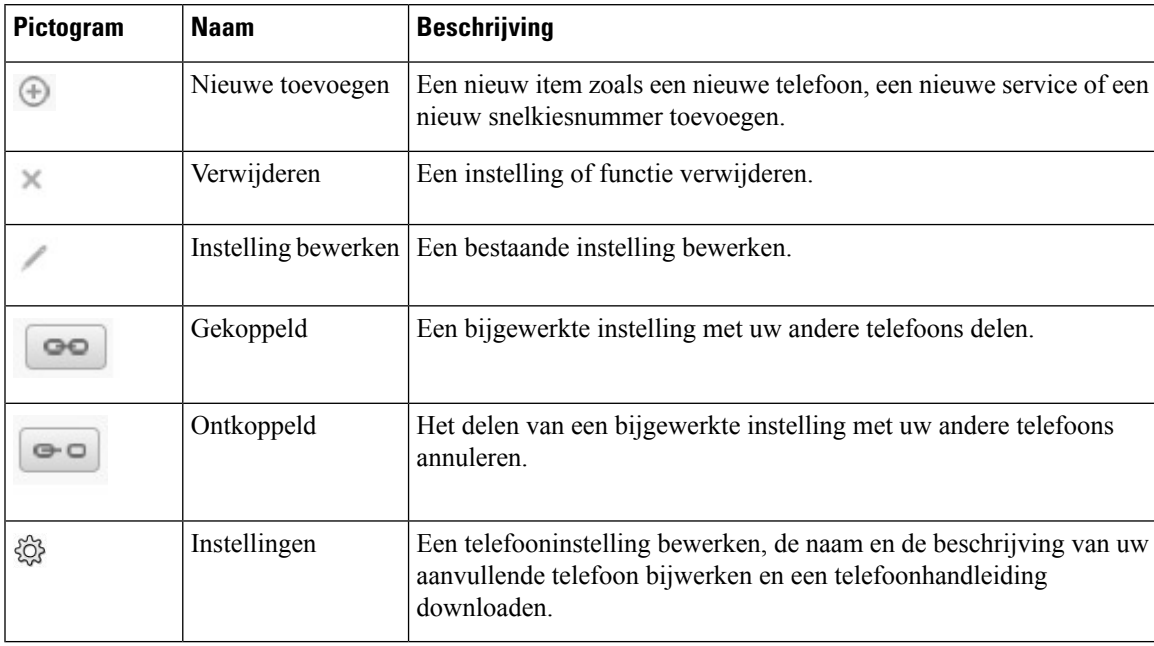

I

٦

### Over de vertaling

Cisco biedt voor sommige gebieden lokalisatie aan voor deze content. De vertalingen worden echter alleen aangeboden ter informatie. Als er sprake is van inconsistentie, heeft de Engelse versie van de content de voorkeur.